# **Itzï Documentation**

Release 17.11

**Laurent Courty** 

# Contents:

| 1 | Insta |                                           | 3 |
|---|-------|-------------------------------------------|---|
|   | 1.1   |                                           | 3 |
|   | 1.2   |                                           | 3 |
|   | 1.3   |                                           | 4 |
|   | 1.4   | Verification of the installation          | 4 |
| 2 | Com   |                                           | 5 |
|   | 2.1   | Run a simulation                          | 5 |
|   | 2.2   | Get the version number                    | 5 |
| 3 | Tuto  | rial                                      | 7 |
|   | 3.1   | Get ready                                 | 7 |
|   | 3.2   | Surface modelling                         | 7 |
|   | 3.3   | Culvert modelling                         | 0 |
| 4 | Conf  | figuration file                           | 5 |
|   | 4.1   | [time]                                    | 5 |
|   | 4.2   | [input]                                   | 5 |
|   | 4.3   | [output]                                  | 6 |
|   | 4.4   | [statistics]                              | 7 |
|   | 4.5   | [options]                                 | 8 |
|   | 4.6   | [drainage]                                | 8 |
|   | 4.7   | [grass]                                   | 0 |
| 5 | Freq  | uently Asked Questions 2                  | 1 |
|   | 5.1   | Controlling numerical instabilities       | 1 |
|   | 5.2   | Performances and computer resources usage | 2 |
| 6 | Prog  | ramer's manual                            | 3 |
|   | 6.1   | Source code management                    | 3 |
|   | 6.2   | Development environment                   | 3 |
|   | 6.3   | Cython code                               | 4 |
|   | 64    | Packaging 2                               | 4 |

Welcome to the documentation of Itzï, a software that allow dynamic simulation of floods. Please see the Itzï's home page.

Contents: 1

2 Contents:

Installation

## 1.1 Availability

The python package for Itzï is on pypi. You can browse and download the source code on bitbucket.

#### 1.2 Installation on GNU/Linux

Itzï depends on GRASS GIS 7 and NumPy. GRASS should therefore be installed in order to use Itzï. NumPy is normally installed along GRASS. All other dependencies are installed by pip.

To install Itzï, you'll need to have the Python installation software *pip* installed. On Ubuntu, the package is called *python-pip* and is installed as follow:

```
sudo apt-get install python-pip
```

#### 1.2.1 Installation for a single user

This is useful when you do not have root access on the computer.

To download and install the last version of Itzï using pip:

```
pip install itzi --user
```

If Itzï is already installed and you want to update it to the last version:

```
pip install itzi --user --upgrade
```

If you prefer to download and install Itzï manually, you can do it that way:

```
tar -xvf itzi-17.1.tar.gz cd itzi-17.1 python setup.py install --user
```

**Note:** For some reason not related to Itzï, pip does not always place the Itzï executable in an accessible place. If calling *itzi* returns a *command not found* error, you need to add the installation directory (usually ~/.local/bin) to your PATH.

#### 1.2.2 Installation for all users

This requires root access. The steps are the same as above, with the addition of the use of sudo:

```
sudo pip install itzi
```

#### 1.3 Installation on Windows

Itzï can be run on Windows 10 using the Windows Subsystem for Linux (WSL). For that, you'll need at least Windows 10 64bits Anniversary Update. The Creators Update will save you some steps in the installation.

To install WSL, follow the steps given by Microsoft.

Once WSL is installed, launch the bash command line and check your ubuntu version:

```
lsb_release -a
```

If you have Ubuntu 14.04, you'll first need to add a repository to have access to GRASS 7. This step is not necessary if you have Ubuntu 16.04 (installed if you have Windows Creators Update):

```
add-apt-repository ppa:ubuntugis/ppa
```

You can then install the prerequisites:

```
sudo apt-get update
sudo apt-get install grass-dev grass-core python-pip
```

Once everything is installed, the installation steps are the same as GNU/Linux.

#### 1.4 Verification of the installation

To check if everything went fine:

```
itzi version
itzi run -h
```

# Command line usage

### 2.1 Run a simulation

```
usage: itzi run [-h] [-o] [-p] [-v | -q] config_file [config_file ...]
```

## 2.1.1 Positional Arguments

config\_file an Itzï configuration file (if several given, run in batch mode)

### 2.1.2 Named Arguments

**-o** overwrite files if exist

Default: False

**-p** activate profiler

Default: False

-v increase verbosity-q decrease verbosity

### 2.2 Get the version number

usage: itzi version [-h]

**Tutorial** 

This tutorial shows how to run a basic Itzï simulation using freely available dataset.

It assumes that GRASS 7 and Itzï are properly installed on your machine and that you possess a basic knowledge of GRASS.

## 3.1 Get ready

Here we will use the GRASS North Carolina dataset. Please download the GRASS 7 version and extract it in your *grassdata* directory.

Then start GRASS in the PERMANENT mapset.

# 3.2 Surface modelling

#### 3.2.1 Adjust the region

Fit the lidar elevation raster map and set a resolution of 5m:

```
$ g.region -p raster=elev_lid792_1m@PERMANENT res=5 save=lidar_5m
```

#### 3.2.2 Resample the DEM

Please note that this step is not strictly necessary. The Itzï simulation will be carried out in any case on the defined computational region extent and resolution. However the bilinear interpolation smooth the surface, which prevent high slope values that could occur if using the GRASS default nearest-neighbour sampling.

```
$ r.resamp.interp input=elev_lid792_1m@PERMANENT output=elev_lid792_5m
```

#### 3.2.3 Create a raster mask

Generate a drainage direction map and then create a watershed raster using the outlet point coordinates:

```
$ r.watershed elevation=elev_lid792_5m drainage=elev_lid792_5m_drainage
$ r.water.outlet input=elev_lid792_5m_drainage output=watershed coordinates=638888,

→220011
```

Create a raster mask to prevent calculation outside of the watershed:

```
$ r.mask rast=watershed
```

#### 3.2.4 Create boundary condition maps

Create a vector map with the watershed outlet point:

```
$ echo '638888|220011' > watershed_out.txt
$ v.in.ascii input=watershed_out.txt output=watershed_out
```

Using this vector map, create two raster maps for the boundary conditions. The first with a value corresponding to the type of condition, here 4 corresponds to a fixed water depth inside the domain. The second being the value of the depth wanted, here 0.

```
$ v.to.rast input=watershed_out type=point output=bctype use=val value=4
$ v.to.rast input=watershed_out type=point output=bcvalue use=val value=0
```

#### 3.2.5 Create rainfall and friction maps

Create maps of uniform rainfall and friction coefficient:

```
$ r.mapcalc exp='rain=100'
$ r.mapcalc exp='n=0.05'
```

#### 3.2.6 Create a parameters file

Create a new parameter file and fill it with the ID of the created maps. It should look like the following:

```
[time]
duration = 02:00:00
record_step = 00:05:00

[input]
dem = elev_lid792_5m@PERMANENT
friction = n@PERMANENT
rain = rain@PERMANENT
bctype = bctype@PERMANENT
bcval = bcvalue@PERMANENT

[output]
prefix = nc_itzi_tutorial
values = h, wse, v, vdir, boundaries
```

(continues on next page)

[statistics]
stats\_file = nc\_itzi\_tutorial.csv

#### 3.2.7 Run the simulation

#### Run the simulation:

```
$ itzi run <parameter_file_name>
```

At the end of the simulation, Itzï should have generated five Space-Time Raster Dataset (STRDS) in the form:

```
<prefix>_<variable>
```

The maps contained in those STDRS are following this naming convention:

```
<prefix>_<variable>_<order_number>
```

Here is the example of the map  $nc_itzi_tutorial_h_0020$ :

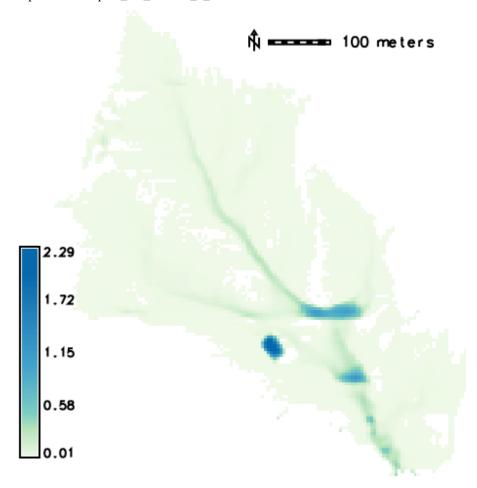

All the results can be processed using the GRASS tools for raster maps and / or space-time dataset. For instance, it is easy to generate an animation of the results using *g.gui.animation*.

# 3.3 Culvert modelling

New in version 17.7.

As you can notice in the image above, the flow accumulates at some points. One of this accumulation is due to a road that act like a dike and weir. It is better seen when displaying the streets and flow arrows:

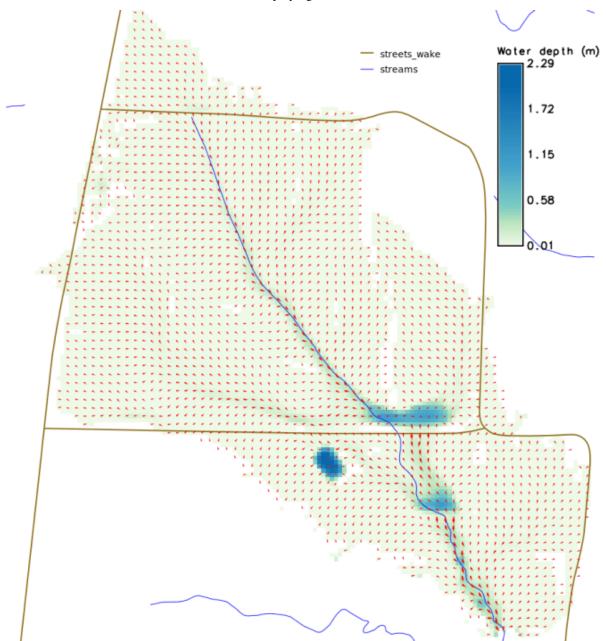

One option to solve this problem is to model a culvert using the coupled modelling capacity of Itzï. Itzï is able to run the SWMM drainage model alongside the surface model, and model the interactions between the two.

In the present case, the first step is to decide where the culvert will be located, and annotate:

- The coordinates of the the input and output node,
- the altitude at those points.

10 Chapter 3. Tutorial

Unfortunately, two issues limit the use for the modelling of culvert:

- SWMM needs to have a connected outfall node in the network model
- The Itzï coupling code is designed for manhole, not culvert entrance.

We can circumvent those limitations by first, adding an outlet at a higher elevation, linked to the rest of the network by a dummy pipe, and second, set the coupling surface to a large surface (here we'll set it equal to the cell surface).

#### 3.3.1 SWMM configuration file

The description of the drainage network is done in a classic SWMM configuration file. More information could be found in the SWMM user's manual.

**Note:** *START\_DATE* and *START\_TIME* are not taken into account during a coupled simulation. The drainage model always starts and stops at the same time than the surface model.

```
[TITLE]
'Wake county culvert'
[OPTIONS]
FLOW_UNITS CMS
INFILTRATION HORTON
FLOW_ROUTING DYNWAVE
START_DATE 01/01/0001
START_TIME 00:00:00
REPORT_START_DATE 01/01/0001
REPORT_START_TIME 00:00:00
END_DATE
           01/01/0001
END_TIME
                  2:00:00
                 01/01
12/31
SWEEP_START
SWEEP_END
DRY_DAYS
                00:05:00
00:00:05
REPORT_STEP
WET_STEP
                  01:00:00
DRY_STEP
                 YES
ROUTING_STEP
ALLOW_PONDING
INERTIAL_DAMPING NONE
VARIABLE STEP
                  . 5
LENGTHENING_STEP
                  0
MIN_SURFAREA
                    2.5
NORMAL_FLOW_LIMITED FROUDE
SKIP_STEADY_STATE NO
FORCE_MAIN_EQUATION D-W
LINK_OFFSETS DEPTH
MIN_SLOPE
[JUNCTIONS]
;; Invert Max. Init. Surcharge Ponded
         Elev. Depth Depth Depth
;;Name
    112 0.0 0
                               0
                                          0
JO
J1
        111.4 0.0 0
                              0
                                          0
[OUTFALLS]
```

(continues on next page)

```
;;
      Invert Outfall Stage/Table
                                  Tide
;;Name
       Elev. Type Time Series Gate
       1000
              FREE
02
                                  NO
[COORDINATES]
;; Node X-Coord Y-Coord
      638752 220262
ıΤΩ
J1
         638769 220233
[CONDUITS]
;; Inlet Outlet Manning Inlet Outlet
;; Name Node Node Length N Offset Offset
C0 J0 J1 34 0.017 0 0
C1 J1 02 100 0.017 0
[XSECTIONS]
;;Link Shape Geom1 Geom2 Geom3 Geom4 Barrels
C0
  CIRCULAR 1.5 0
                        0
                             0
     CIRCULAR 0.1 0 0 0
C1
                                  1
```

Here, J0 and J1 are the input and output nodes of the culvert, and C0 is the culvert itself. The latter is made of two pipes of 1.5m of diameter. The outfall O2 and the link C1 are added to comply with the SWMM rule needing them.

#### 3.3.2 Update the Itzi's parameter file

The parameter file of created in the precedent tutorial could be used and adapted by the addition of the [drainage] section, like so:

```
[time]
duration = 00:50:00
record_step = 00:05:00
dem = elev_lid792_5m@PERMANENT
friction = n@PERMANENT
rain = rain@PERMANENT
bctype = bctype@PERMANENT
bcval = bcvalue@PERMANENT
[output]
prefix = nc_itzi_tutorial_drainage
values = h, v, vdir
[statistics]
stats_file = nc_itzi_tutorial_drainage.csv
[drainage]
swmm_inp = tutorial_drainage.inp
output = nc_itzi_tutorial_drainage
[options]
```

(continues on next page)

12 Chapter 3. Tutorial

```
cfl = 0.7
theta = 0.9
dtmax = .5
```

Where *swmm\_inp* is the path to the SWMM configuration file and *output* is the name of the Space-Time Vector Dataset where the drainage data will be written.

#### 3.3.3 Running the simulation

The simulation is ran the same way as the previous tutorial. Itzï will call SWMM that will in turn loads its own configuration file automatically.

The resulting water depth map is shown here:

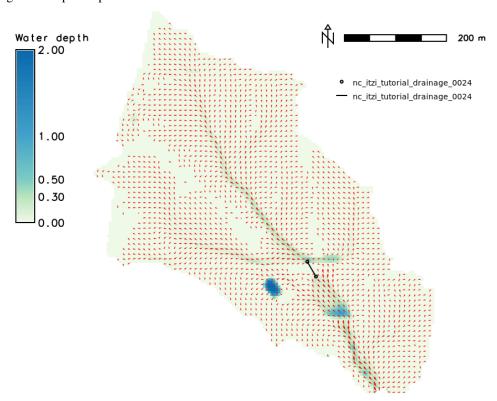

The area upstream the road is noticeably less flooded, with a maximum water depth coming down from 1.03m without culvert to 0.45m with culvert. You can use the temporal tools of GRASS to query the evolution in time of the drainage network values. For example, to get the evolution of the flow leaving the upstream node *J0* of the culvert:

```
t.vect.db.select input=nc_itzi_tutorial_drainage@itzi_results columns=outflow where=

→ "node_id=='J0'"

start_time|end_time|outflow
0||0
300||0.0425260290503502
600||1.63466286659241
900||4.20853137969971
1200||4.59034490585327
1500||4.64469814300537
```

(continues on next page)

| 1800  4.6541862487793  |  |  |
|------------------------|--|--|
| 2100  4.6692533493042  |  |  |
| 2400  4.65738391876221 |  |  |
| 2700  4.66986560821533 |  |  |
| 3000  4.66973972320557 |  |  |

14 Chapter 3. Tutorial

## Configuration file

The parameters of a simulation are given through a configuration file in a format similar to Microsoft Windows INI files. An example is given in the tutorial above. The file is separated in sections described below.

## 4.1 [time]

Simulation duration could be given by a combination of start time, end time and duration. If only the duration is given, the results will be written as a relative time STRDS. In case start time is given, the simulation will use an absolute temporal type.

| Keyword     | Description                                        | Format           |
|-------------|----------------------------------------------------|------------------|
| start_time  | Starting time                                      | yyyy-mm-dd HH:MM |
| end_time    | Ending time                                        | yyyy-mm-dd HH:MM |
| duration    | Simulation duration                                | HH:MM:SS         |
| record_step | Time-step at which results are written to the disk | HH:MM:SS         |

#### Valid combinations:

- start\_time and end\_time
- start\_time and duration
- duration only

## 4.2 [input]

Itzï does not support Lat-Long coordinates. A projected location should be used. The inputs maps could be given either as STRDS or single maps. First, the module try to load a STRDS of the given name. If unsuccessful, it will load the given map, and stop with an error if the name does not correspond to either a map or a STRDS.

The following inputs are mandatory:

- Digital elevation model in meters
- Friction, expressed as Manning's n

| Keyword                | Description                                                                | Format       |
|------------------------|----------------------------------------------------------------------------|--------------|
| dem                    | Elevation in meters                                                        | map or strds |
| friction               | Manning's <i>n</i> (friction coefficient)                                  | map or strds |
| start_h                | Starting water depth in meters                                             | map name     |
| rain                   | Rainfall in mm/h                                                           | map or strds |
| inflow                 | Point inflow in m/s (ex: for 20 m3/s on a 10x10 cell, velocity is 0.2 m/s) | map or strds |
| bctype                 | Boundary conditions type                                                   | map or strds |
| bcval                  | Boundary conditions values                                                 | map or strds |
| infiltration           | Fixed infiltration rate in mm/h                                            | map or strds |
| effective_pororosity   | Effective porosity in mm/mm                                                | map or strds |
| capillary_pressure     | Wetting front capillary pressure head in mm                                | map or strds |
| hydraulic_conductivity | Soil hydraulic conductivity in mm/h                                        | map or strds |
| losses                 | User-defined losses in mm/h (new in16.9, renamed in 17.7)                  | map or strds |

Deprecated since version 17.7: drainage\_capacity is renamed to losses

**Warning:** If the selected input are located in another GRASS mapset than the current one (or the one specified in the [grass] section), you must define the full map ID (map@mapset) and add those mapsets to the GRASS search path with *g.mapsets*.

Boundary conditions type are defined by an integer as follow:

- 0 or 1: Closed boundary (default)
- 2: Open boundary: velocity at the boundary is equal to the velocity inside the domain
- 3: Not implemented yet
- 4: User-defined water depth inside the domain

The "open" and "closed" boundary conditions are applied only at the border of the GRASS computational region.

**Note:** *infiltration* and any of the Green-Ampt parameters are mutually exclusives. Likewise, if any of the Green-Ampt parameter is given, all the others should be given as well.

# **4.3** [output]

| Keyword | Description                                  | Format               |
|---------|----------------------------------------------|----------------------|
| prefix  | Prefix of output STRDS                       | string               |
| values  | Values to be saved. Each one will be a STRDS | comma separated list |

The possible values to be exported are the following:

| Keyword      | Description                                                                              | For-              |
|--------------|------------------------------------------------------------------------------------------|-------------------|
|              |                                                                                          | mat               |
| h            | Water depth                                                                              | me-               |
|              |                                                                                          | ters              |
| wse          | Water surface elevation (depth + elevation)                                              | me-               |
|              |                                                                                          | ters              |
| V            | Overland flow speed (velocity's magnitude)                                               | m/s               |
| vdir         | Velocity's direction. CCW from East                                                      | de-               |
|              |                                                                                          | grees             |
| qx           | Volumetric flow, x direction. Positive if going East                                     | m <sup>3</sup> /s |
| qy           | Volumetric flow, y direction. Positive if going South                                    | m <sup>3</sup> /s |
| boundaries   | Flow coming in (positive) or going out (negative) the domain due to boundary conditions. | m/s               |
|              | Average since the last record                                                            |                   |
| infiltration | Infiltration rate. Average since the last record                                         | mm/h              |
| rainfall     | Rainfall rate. Average since the last record                                             | mm/h              |
| inflow       | Average user flow since the last record                                                  | m/s               |
| losses       | Average losses since the last record (new in 17.1, renamed in 17.7)                      | m/s               |
| drainage_sta | tsAverage exchange flow between surface and drainage model since the last record (new in | m/s               |
|              | 17.7)                                                                                    |                   |
| verror       | Total created volume due to numerical error since the last record ( <i>new in 17.1</i> ) | $m^3$             |

New in version 17.1: drainage\_cap and verror are added.

Changed in version 17.7: drainage\_cap is renamed to losses

Additionally to output a map at each record\_step, h and v also produce a map of maximum values.

**Note:** Water depth maps, apart from map of maximum values, do not display values under the *hmin* threshold (See below). When the exported map is totally empty, it is deleted at the end of the simulation.

## 4.4 [statistics]

| Keyword    | Description     | Format    |
|------------|-----------------|-----------|
| stats_file | Statistics file | CSV table |

#### 4.4.1 Statistics file

Changed in version 17.1: Mass balance calculation now takes into account the volume from losses. Created volume calculation is changed.

The statistic file is presented as a CSV file and updated at each *record\_step*. The values exported are shown in the table below.

Water entering the domain is represented by a positive value. Water that leaves the domain is negative. Volumes are in m<sup>3</sup>.

4.4. [statistics] 17

| Keyword     | Description                                                                                         |
|-------------|----------------------------------------------------------------------------------------------------|
| sim_time    | Elapsed simulation time                                                                             |
| avg_timeste | p Average time-step duration since last record                                                      |
| #timesteps  | Number of time-steps since the last record                                                          |
| bound-      | Water volume that passed the domain boundaries since last record                                    |
| ary_vol     |                                                                                                    |
| rain_vol    | Rain volume that entered the domain since last record                                               |
| inf_vol     | Water volume that left the domain due to infiltration since last record                             |
| in-         | Water volume that entered or left the domain due to user inflow since last record                   |
| flow_vol    |                                                                                                    |
| losses_vol  | Water volume that entered or left the domain due to losses since last record                        |
| drain_net_v | of Water volume that entered or left the surface domain since last record due to exchanges with the |
|             | drainage network                                                                                    |
| do-         | Total water volume in the domain at this time-step                                                  |
| main_vol    |                                                                                                    |
| cre-        | Water volume created due to numerical errors since last record record                               |
| ated_vol    |                                                                                                    |
| %error      | Percentage of the domain volume variation due to numerical error. Corresponds to created_vol /      |
|             | (domain_vol - old_domain_vol) * 100                                                                 |

Changed in version 17.7: drain\_cap\_vol is renamed to losses\_vol

New in version 17.7: drain\_net\_vol is added.

# 4.5 [options]

| Keyword  | Description                                | Format                | Default value |
|----------|--------------------------------------------|-----------------------|---------------|
| hmin     | Water depth threshold in metres            | positive float        | 0.005         |
| cfl      | Coefficient applied to calculate time-step | positive float        | 0.7           |
| theta    | Inertia weighting coefficient              | float between 0 and 1 | 0.9           |
| vrouting | Routing velocity in m/s                    | positive float        | 0.1           |
| dtmax    | Maximum surface flow time-step in seconds. | positive float        | 5.0           |
| dtinf    | Time-step of infiltration and losses, in s | positive float        | 60.0          |

When water depth is under *hmin*, the flow is routed at the fixed velocity defined by *vrouting*.

# 4.6 [drainage]

New in version 17.7.

This section is needed only if carrying out a simulation that couples drainage and surface flow.

**Warning:** This functionality is still new and in need of testing. It may be buggy. Use with care.

| Keyword          | Description                                                                   | Default |
|------------------|-------------------------------------------------------------------------------|---------|
|                  |                                                                               | value   |
| swmm_inp         | Path to the EPA SWMM configuration file (.inp)                                |         |
| output           | Name of the output Space Time Vector Dataset where are written the results of |         |
|                  | the drainage network simulation                                               |         |
| orifice_coeff    | Orifice coefficient for calculating the flow exchange                         | 0.167   |
| free_weir_coeff  | Free weir coefficient for calculating the flow exchange                       | 0.54    |
| sub-             | Submerged weir coefficient for flow exchange calculation                      | 0.056   |
| merged_weir_coef | ff                                                                            |         |

New in version 17.11: orifice\_coeff, free\_weir\_coeff and submerged\_weir\_coeff are added.

The output maps are organised in two layers. The nodes are stored in layer 1, the links in layer 2.

The values stored for the nodes are described below. All are instantaneous.

| Column       | Description                                                  |
|--------------|--------------------------------------------------------------|
| cat          | DB key                                                       |
| node_id      | Name of the node                                             |
| type         | Node type (junction, storage, outlet etc.)                   |
| linkage_type | Equation used for the drainage/surface linkage               |
| linkage_flow | Flow moving from the drainage to the surface                 |
| inflow       | Flow entering the node (m <sup>3</sup> /s)                   |
| outflow      | Flow exiting the node (m <sup>3</sup> /s)                    |
| latFlow      | SWMM lateral flow (m <sup>3</sup> /s)                        |
| head         | Hydraulic head in metre                                      |
| crownElev    | Elevation of the highest crown of the connected conduits     |
| crestElev    | Elevation of the top of the node in metres                   |
| invertElev   | Elevation of the bottom of the node in metres                |
| initDepth    | Water depth in the node at the start of the simulation       |
| fullDepth    | crownElev - invertElev (m)                                   |
| surDepth     | Depth above <i>crownElev</i> before overflow begins          |
| pondedArea   | Area above the node where ponding occurs (m <sup>2</sup> )   |
| degree       | Number of pipes connected to the node                        |
| newVolume    | Water volume in the node                                     |
| fullVolume   | Volume in the node when <i>head - invertElev = crestElev</i> |

The values stored for the links are as follows:

| Column   | Description                                          |
|----------|------------------------------------------------------|
| cat      | DB key                                               |
| link_id  | Name of the link                                     |
| type     | Link type (conduit, pump etc.)                       |
| flow     | Volumetric flow (m <sup>3</sup> /s)                  |
| depth    | Water depth in the conduit (m)                       |
| velocity | Average flow velocity (m/s)                          |
| volume   | Water volume stored in the conduit (m <sup>3</sup> ) |
| offset1  | Height above inlet node invert elevation (m)         |
| offset2  | Height above outlet node invert elevation (m)        |
| yFull    | Average water depth when the pipe is full (m)        |
| froude   | Average Froude number                                |

4.6. [drainage] 19

# 4.7 [grass]

New in version 16.9.

Setting those parameters allows to run simulation outside the GRASS shell. This is especially useful for batch processing involving different locations and mapsets. If Itzï is run from within the GRASS shell, this section is not necessary.

| Keyword   | Description                                 | Format |
|-----------|---------------------------------------------|--------|
| grass_bin | Path to the grass binary                    | string |
| grassdata | Full path to the GIS DataBase               | string |
| location  | Name of the location                        | string |
| mapset    | Name of the mapset                          | string |
| region    | Name of region setting                      | string |
| mask      | Name of the raster map to be used as a mask | string |

New in version 17.11: region and mask are added.

With GNU/Linux, grass\_bin could be simply grass.

The *region* and *mask* parameters are optionals and are applied only during the simulation. After the simulation, those parameters are returned to the previous *region* and *mask* setting.

# Frequently Asked Questions

# 5.1 Controlling numerical instabilities

In some cases, runaway instabilities could occur, creating wave-like surface flow:

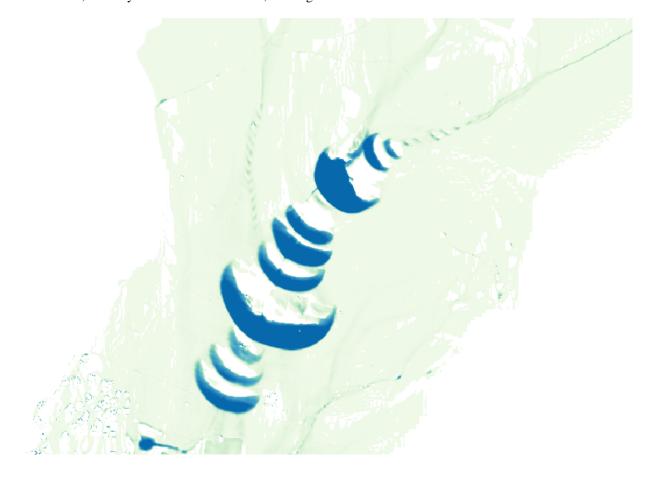

There are two ways to control them. The first one and the more effective is by reducing the time-step, which could be achieved by changing two options:

- cfl that applies to every calculated time-step
- dtmax that defines a maximum value for the time-step

The second one is by reducing the *theta* option. Please note however that a value below 0.7 could be counterproductive.

## 5.2 Performances and computer resources usage

*Itzï* is parallelized using OpenMP. By default, it will try to use all available hardware threads on the machine. The number of threads used can be changed by setting the environment variable OMP\_NUM\_THREADS.

Given the type of numerical scheme, using a computer with more cores and faster RAM will likely decrease the computation time. No parallel efficiency test has been performed so far, though. For an example of expected performance, a 24h simulation of urban floods with direct rainfall on a 5m DEM of 3.5 millions cells takes around 3 hours with an Intel Core i7-4790 (4 cores, 8 threads).

#### 5.2.1 How to decrease computation time

The factors that influence the computation time are:

- The duration of the simulated event.
- The number of cells in the domain.
- The number of wet cells in the domain. Direct rainfall is more demanding.
- The cell size. A smaller cell size decreases the time-step.
- The maximum water depth in the domain. The higher the water, the smaller the time-step.
- The amount and frequency of result maps. Disk operations being slow and not yet parallelized (as of version 17.1), writing more maps to the disk will slow the simulation down.

As we can see, they are two main categories of factors. Those that increase the raw computation load (more cells), and those that lower the simulation time-step. For the same study area, increasing the cell size is the more efficient way to make a simulation faster, because it influence both the number of cells and the time-step.

#### 5.2.2 Memory usage

On average, Itzi 17.1 uses around 250 MB of RAM for each million cells in the domain.

## Programer's manual

Itzï is written principaly in Python. The computationally intensive parts of the code and some C bindings are written in Cython. Itzï includes the SWMM source code, which is written in C. Due to incomplete compatibility of GRASS GIS with Python 3, Itzï is meant to be used with Python 2.7 only. However, the goal is to not use any idiom that is incompatible with Python 3.

We do our best to keep Itzï PEP8-compliant. Please use the pycodestyle utility to check your code for compliance. Sometimes it is difficult to keep the line length under 72 characters. The line length could be extended to 90 characters in those cases.

## 6.1 Source code management

The source code is managed by git and hosted on Bitbucket. The best way to contribute is to fork the main repository, make your modifications and then create a pull request on Bitbucket. The repository have two branches:

- master than contain the current released verion.
- dev where the main development takes place.

The code should be tested in *dev* before being merged to master for release. No formal test suite exists for now.

## 6.2 Development environment

We recommend to create a virtual environment to work on the source code. This will prevent to mess with another installed verion of Itzï.

```
$ virtualenv itzi_dev
```

Then you can activate the virtualenv and install the dev version of Itzï.

```
$ source itzi_dev/bin/activate
$ pip install numpy
$ cd itzi
$ pip install -e .
```

Now, every change you make to the Python code will be directly reflected when running *itzi* from the command line. To leave the virtualenv:

```
$ deactivate
```

# 6.3 Cython code

After modifying the Cython code, you should first compile it to C, then compile the C code.

```
$ cython itzi/flow.pyx
$ rm -rf build/
$ pip install -e .
```

# 6.4 Packaging

The process for packaging and sending to pypi is done via a bitbucket pipeline, defined in the bitbucket-pipelines.yml file.